## **Emploi des tâches et des durées**

Au cours d'un projet, les informations relatives aux tâches peuvent être amenées à changer. Vous pouvez modifier les renseignements sur une tâche ou sa durée en remettant ou en modifiant des données dans le champ de la tâche ou de la durée. Vous pouvez aussi insérer de nouvelles tâches ou supprimer des tâches existantes quand elles ne sont plus nécessaires. Quand vous sélectionnez un champ, le contenu du champ apparaît dans la zone de saisie. Au moment où vous cliquez sur la barre de saisie, les boutons Entrée et Annuler apparaissent à gauche de la zone de saisie, comme le représente la Figure 2-2. Cliquez sur le bouton Entrée pour valider une saisie, ou sur le bouton Annuler pour conserver la valeur originale.

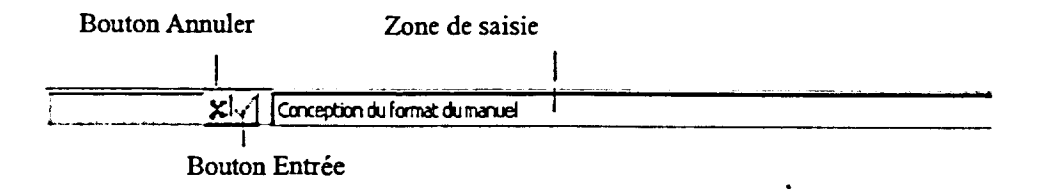

*Figure 2-2 : La barre de saisie* 

## Procédure

Pour modifier une tâche ou une durée

- 1. Dans le volet Tableau, dans la colonne du Nom de la tâche ou la colonne Durée, sélectionnez le champ à modifier.
- 2. Enfoncez **F2** ou cliquez dans la zone de saisie.
- 3. Dans la zone de saisie, modifiez le contenu du champ.
- 4. Enfoncez **ENTRÉE** ou cliquez sur le bouton Entrée pour valider la nouvelle donnée.
- 4. Enfoncez **ÉCHAP** ou cliquez sur le bouton Annuler pour conserver le contenu sans le modifier.

Pour insérer une nouvelle tâche

- 1. Dans une colonne, sélectionnez le champ où vous souhaitez insérer la nouvelle tâche.
- 2. Enfoncez **INS ou**
- 2. Dans le menu Insertion, choisissez Insérer une tâche.

EIRMOPM1112311MIEZ